Mašinski fakultet Univerziteta u Nišu Katedra za mehatroniku i upravljanje Predmet: **Optički elementi u mehatronici**

## Digitalna obrada slike

### LABORATORIJSKA VEŽBA

# *Primena aritmetičkih operacija u digitalnoj obradi slike*

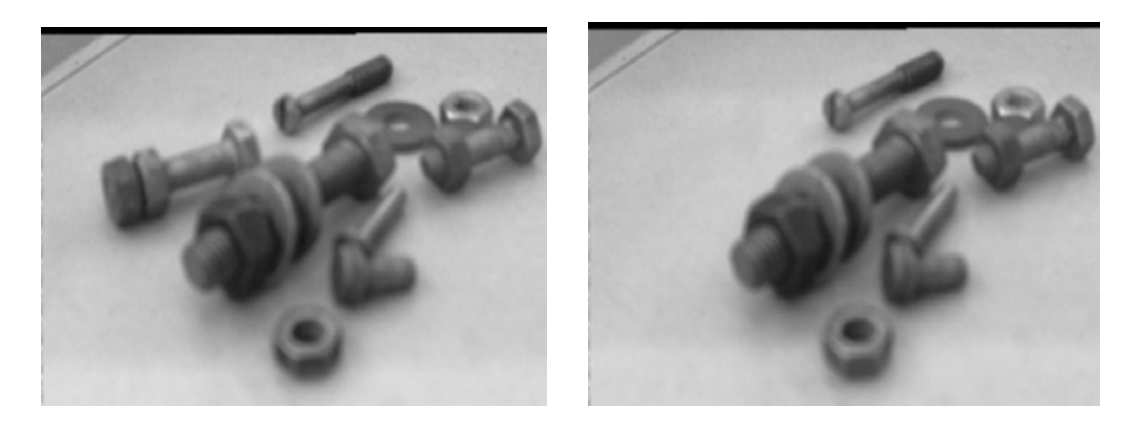

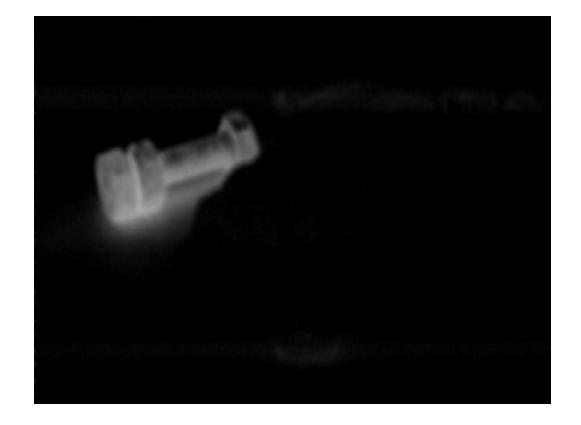

#### *Cilj laboratorijske vežbe*

Cilj laboratorijske vežbe je upoznavanje s:

- dobijanjem slike pomoću CCD kamere,
- korišćenjem MATLAB-a kao softvera za obradu slike,
- primerima primene aritmetičkih operacija u cilju detekcije i poboljšanja kvaliteta digitalne slike.

#### *Uvodne napomene*

Aritmetičke i logičke operacije nad slikama izvršavaju se po principu piksel-po-piksel između dve ili više slika (izuzev operacije NOT - logičke negacije, koja se vrši nad jednom slikom).

Kao primer, oduzimanje dve slike za rezultat daje novu sliku čiji je piksel na koordinatama (x, y) razlika između piksela na toj istoj lokaciji u dve slike koje se oduzimaju. U zavisnosti od korišćenog hardvera i/ili softvera, sama tehnika izvođenja aritmetičkih i logičkih operacija može biti redom, jedan po jedan piksel ili paralelno, kada se sve operacije vrše istovremeno.

 Od četiri aritmetičke operacije, sabiranje i oduzimanje (tim redosledom) su najkorisnije u smislu poboljšanja slike. Deljenje dve slike jednostavno posmatramo kao proizvod jedne slike sa recipročnom vrednošču druge. Pored očigledne operacije množenja slike konstantom da bi joj se povećao prosečni nivo sive boje, množenje slika se koristi pri poboljšanju slike prvenstveno kao operacija maskiranja. Drugim rečima, množenje jedne slike drugom može se koristiti za primenu maski u nivoima sive boje umesto binarnih maski.

#### *Oduzimanje slika*

 Slike A i B su na prvi pogled identične, razlikuju se po tome što se na slici gore levo nalazi i vijak sa 2 navrtke. Koristeći naredbu *imsubtract* dobijamo sliku C kao razliku između pomenutih slika. Na slici C se jasno vidi detalj koji nedostaje slici B u odnosu na sliku A. Ovaj postupak može da se koristi u detekciji neispravnosti ili oštećenja proizvoda.

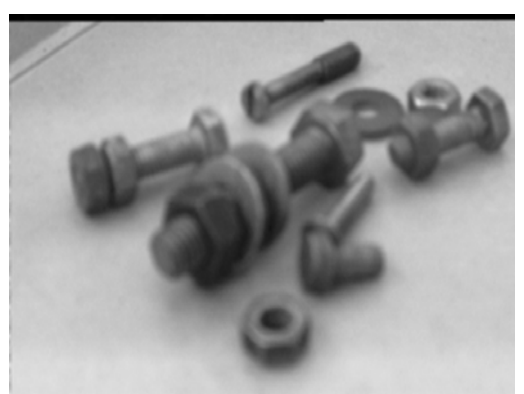

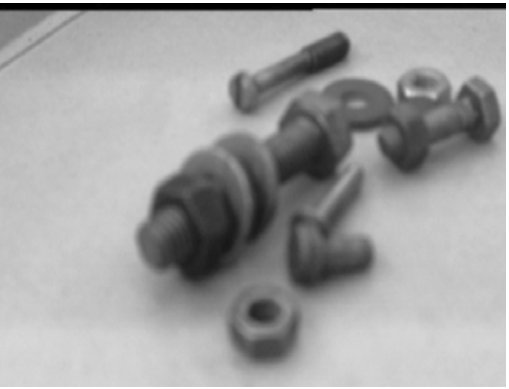

SLIKA A SLIKA B

*A=imread('milan1.bmp'); B=imread('milan1a.bmp'); figure,imshow(A); figure,imshow(B); C=imsubtract(B,A); figure,imshow(C);* 

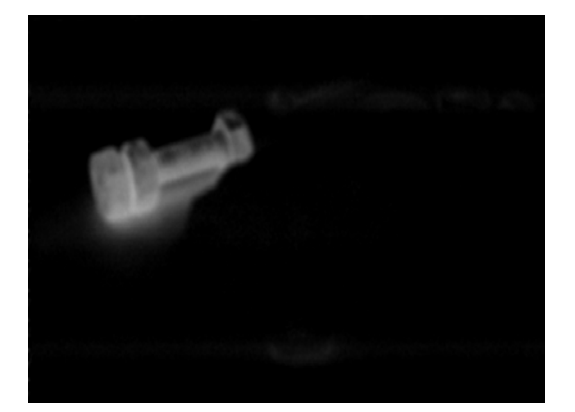

SLIKA C

#### *Množenje slika skalarom*

 Množenjem slika skalarom dobija se njihovo osvetljavanje ili zatamnjenje, u zavisnosti od toga da li je skalar veći ili manji od 1.

 Slika D je previše tamna da bi se jasno razaznali detalji na njoj. U cilju pojašnjenja slike, primenjujemo naredbu *immultiply*, i množimo ovu sliku skalarima 1.5, 3.0 i 6.0. Kao rezultat dobijamo slike E, F i G, na kojima se jasno vidi kako originalna slika sve više prosvetljava sa porastom vrednosti skalara.

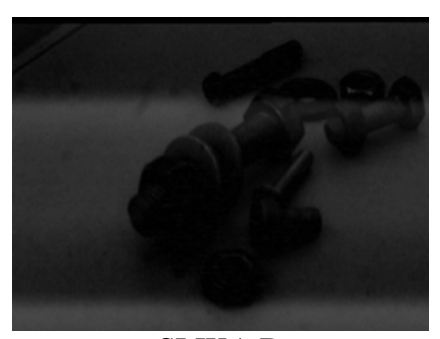

SLIKA D

*D=imread('milan2.bmp'); E=immultiply(D,1.5); F=immultiply(D,3.0); G=immultiply(D,6.0); figure,imshow(D); figure,imshow(E); figure,imshow(F); figure,imshow(G);* 

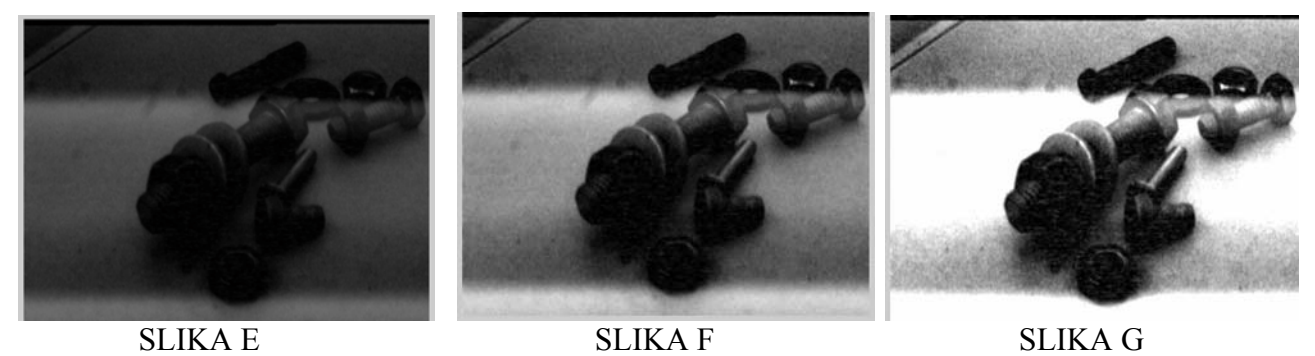

 Slika H je, s druge strane, previše svetla da bi se jasno razaznali detalji na njoj. U cilju pojašnjenja slike, i ovde primenjujemo naredbu immultiply, ali množimo ovu sliku skalarima 0.8, 0.5 i 0.2. Kao rezultat dobijamo slike I, J i K, na kojima se jasno vidi kako originalna slika sve više tamni sa smanjenjem vrednosti skalara. Slika K je ipak previše tamna, tako da treba voditi računa o vrednosti skalara kako bi dobili sliku optimalne jasnoće.

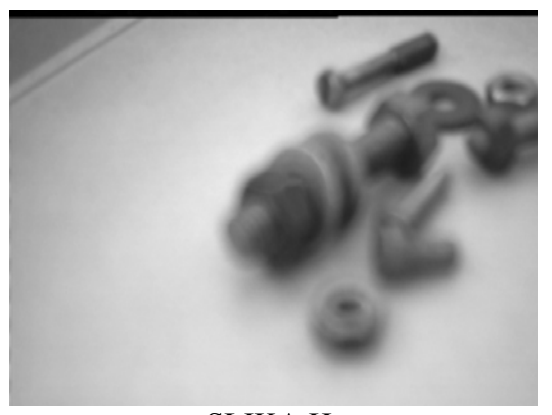

SLIKA H

*H=imread('milan2a.bmp'); I=immultiply(H,0.8); J=immultiply(H,0.5); K=immultiply(H,0.2); figure,imshow(H); figure,imshow(I); figure,imshow(J); figure,imshow(K);* 

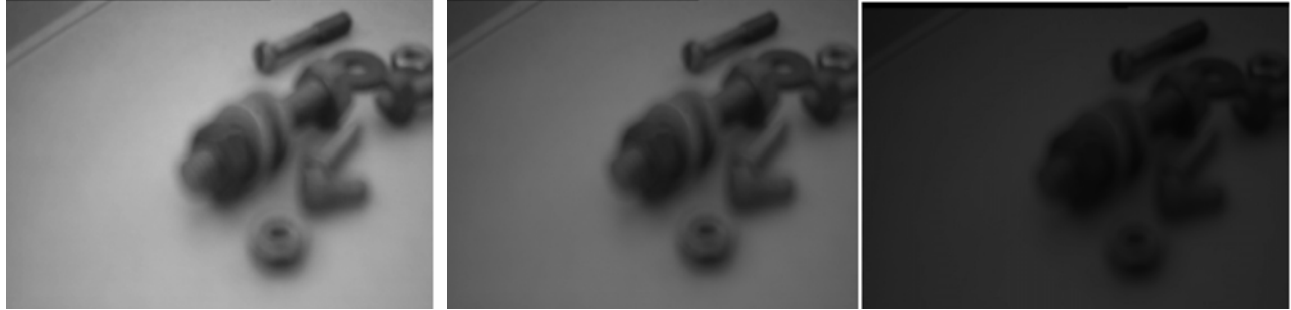

SLIKA I SLIKA J SLIKA K

#### *Srednja vrednost kao funkcija aritmetike slike*

Nalaženje srednje vrednosti digitalnih slika može biti korisno kada se nekoliko slika iste scene koje sadrže šum usrednjavaju zbog smanjenja šuma. Prosek se može dobiti sabiranjem nekoliko sličnih slika tačku po tačku i deljenjem razultata sa brojem slika. Osobine koje su zajedničke svim slikama su pojačane u procesu sumiranja, dok tačke sa šumom nisu. U opštem slučaju, nivoi nijanse sive skale koji su vezani za tačke šuma imaju tendenciju opadanja. Drugim rečima, zbirna slika koja se računa od dve slike slične scene potiskuje elemente koji su različiti na dve slike, a naglašava elemente koji su isti. Što se veći broj slika usrednjava, dobija se veći stepen umanjenja šuma.

Na primer za izračunavanje srednje vrednosti dveju sličnih slika M i N:

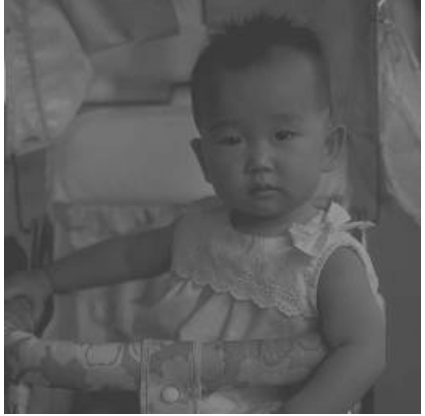

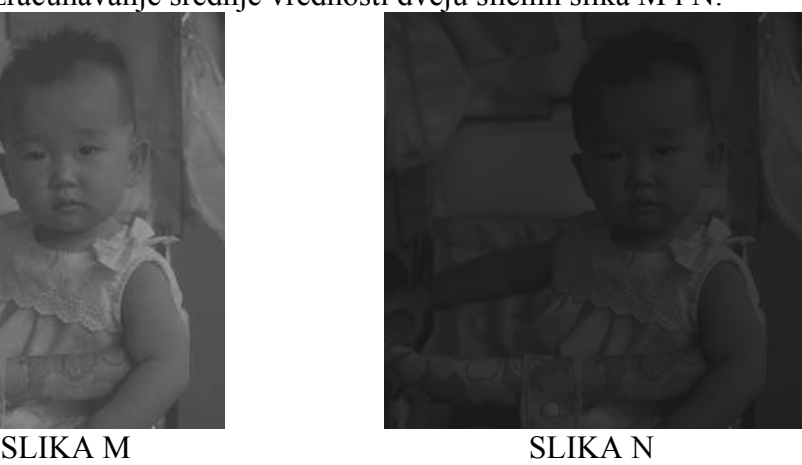

 primenjujemo sledeći algoritam, koristeći naredbe *immultiply* sa faktorom 0.5 i *imadd*, sa dodatkom oznake za klasu promenljivih *uint8*, kojom se obezbeđuje da se vrednost nivoa sive skale odseče na 255, ukoliko se prekorači ova vrednost prilikom sabiranja vrednosti nivoa sive skale za svaki piksel ponaosob:

```
M=imread('Beba2a.bmp'); 
N=imread('Beba2b.bmp'); 
M1=immultiply(M,0.5); 
N1=immultiply(N,0.5); 
L=imadd(M1,N1,'uint8'); 
figure,imshow(A1); 
figure,imshow(A2); 
figure,imshow(L);
```
Kao rezultat dobijamo sliku L.

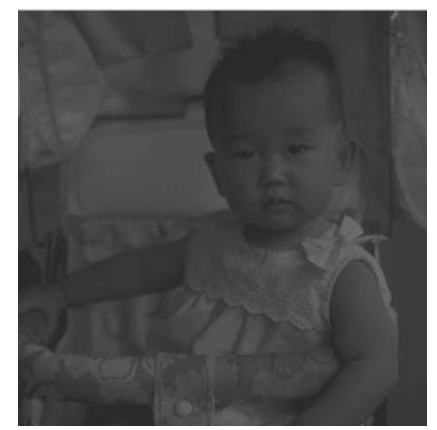

SLIKA L

#### *Zadatak*

Primeniti aritmetičke operacije sabiranja, oduzimanja i množenja skalarom slika dobijenih CCD kamerom.

#### *Literatura*

- 1. Joyce Van de Vegte: Fundamentals of Digital Signal Processing, Prentice Hall, 2002.
- 2. Rafael C. Gonzales, Richard E. Woods: Digital Image Processing, Prentice Hall, 2002.
- 3. Jovanović Milan: Primena aritmetičkih i logičkih operacija u digitalnoj obradi slike, Mašinski fakultet Niš, 2007.